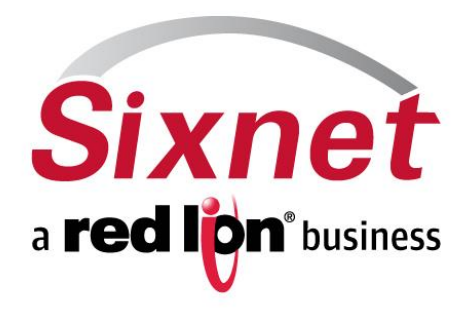

#### **Introduction to RTU** *Firmware Upgrade*

November 2011

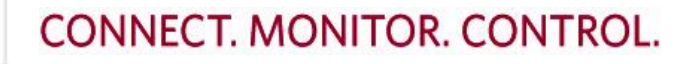

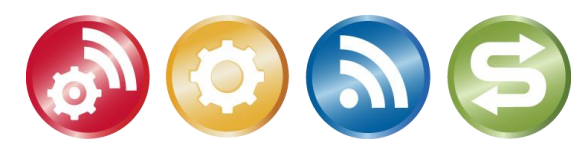

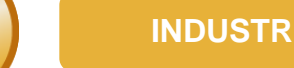

**INDUSTRIAL AUTOMATION**

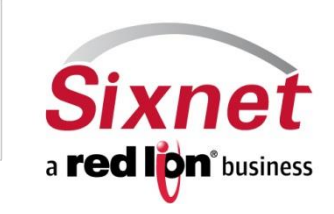

#### •**Making the Connection**

- −*Make sure the RTU is connected via both, Ethernet and Serial ports.*
- −*The Serial port used should be the RS-232 port with a RJ-45 female adapter.*
- −*It is better to have all other ports of the RTU disconnected while upgrading firmware*

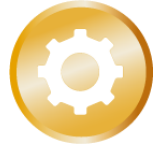

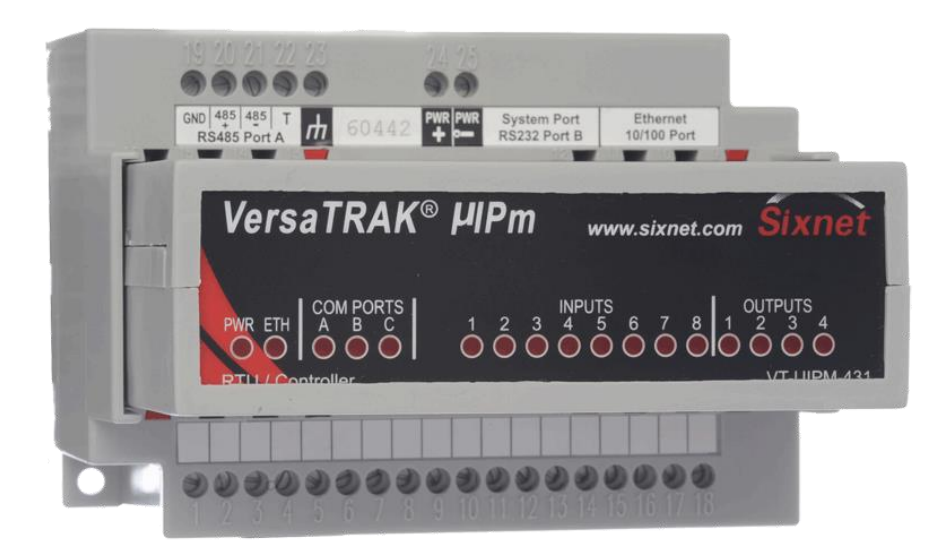

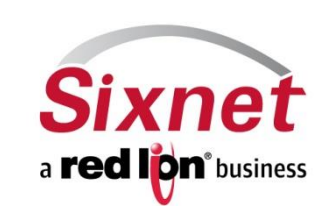

### •**The "Upgrade Firmware" Option**

- −*Navigate to the "Upgrade Firmware" option from the menu bar.*
- −*Navigate to: Operations > Advanced Operations > Upgrade Firmware*

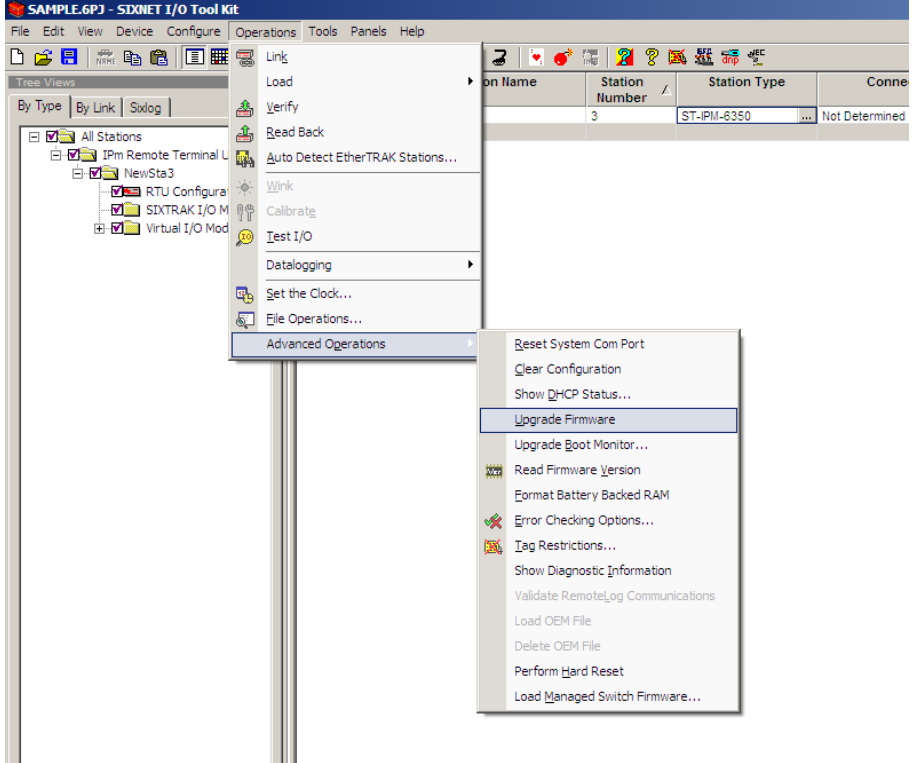

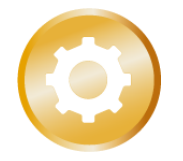

#### •**Firmware Loader**

- −*To upgrade the firmware, port 69 of the programming computer should be open.*
- −*This can be done by adding this port to the ports allowed by firewall.*
- −*This Firmware Loader can be used to upgrade firmware on Sixnet RTUs only.*

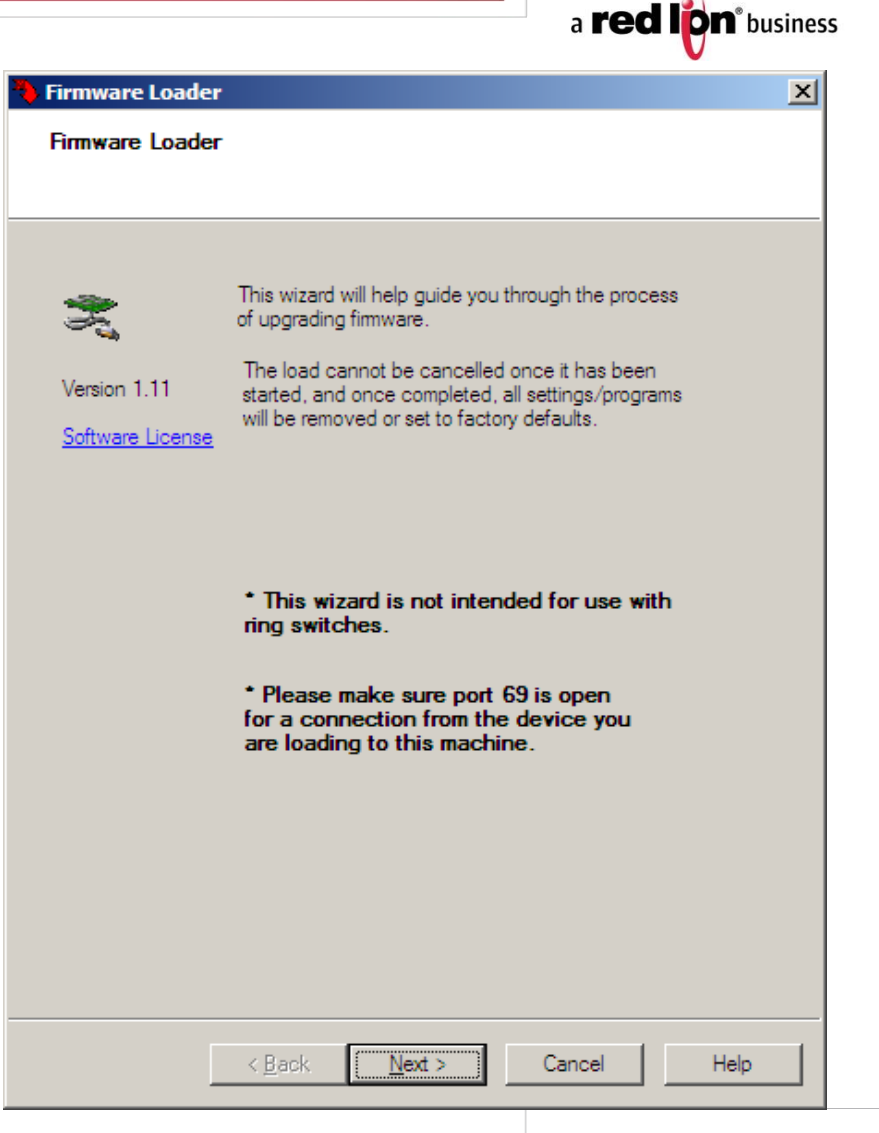

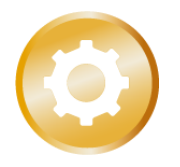

**Sixnet** 

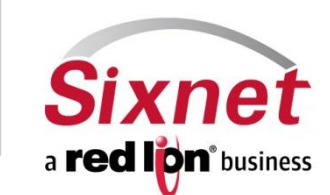

#### •**RTU type and firmware version**

- −*The Firmware Loader selects the RTU type automatically.*
- −*Make sure the correct RTU has been chosen.*
- −*Make sure the correct firmware directory is pointed at before the firmware upgrade*

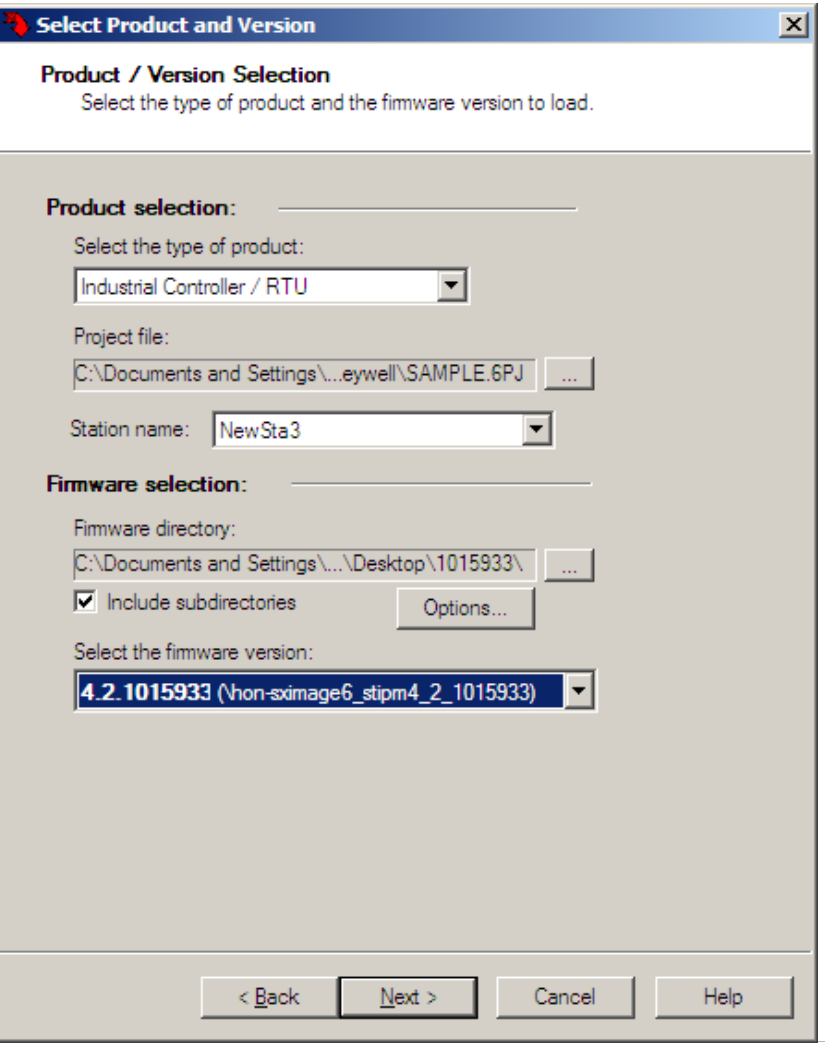

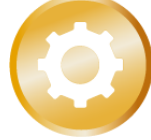

### •**Communication type**

- −*Upgrading the firmware using both Ethernet and serial is the recommended option.*
- −*Serial port is the primary means of download.*
- −*Ethernet is used to provide the backup communication link incase of failure.*

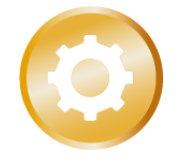

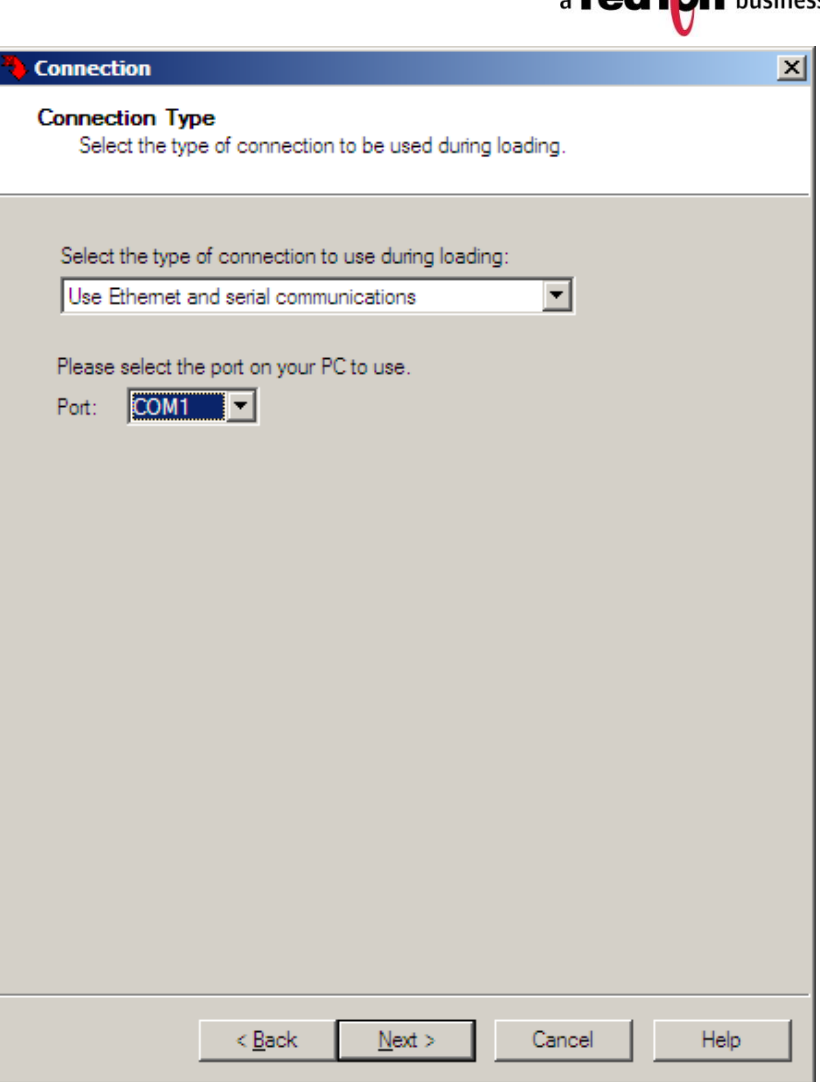

#### •**Communication Settings**

- −*Make sure the correct IP address of the programming computer is selected.*
- −*Setting the IP address of the station in this window does not change the default IP address of the RTU. It is reset to 10.1.0.1 after the firmware load.*

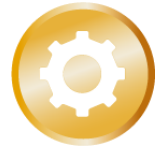

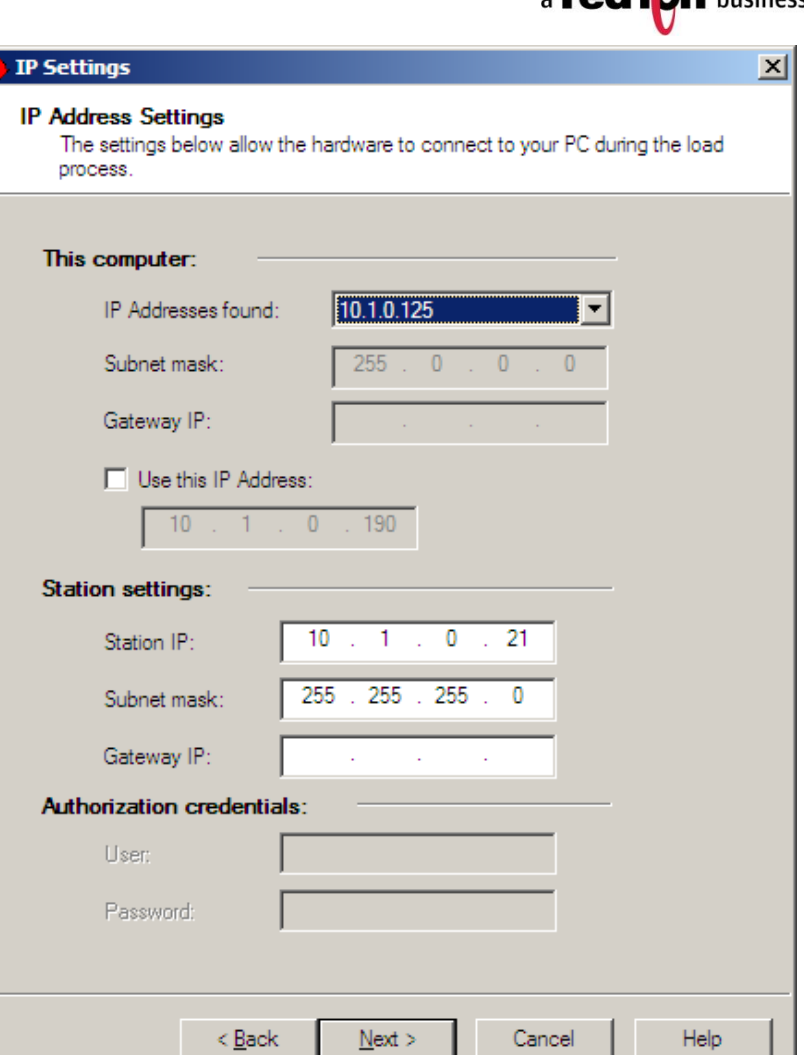

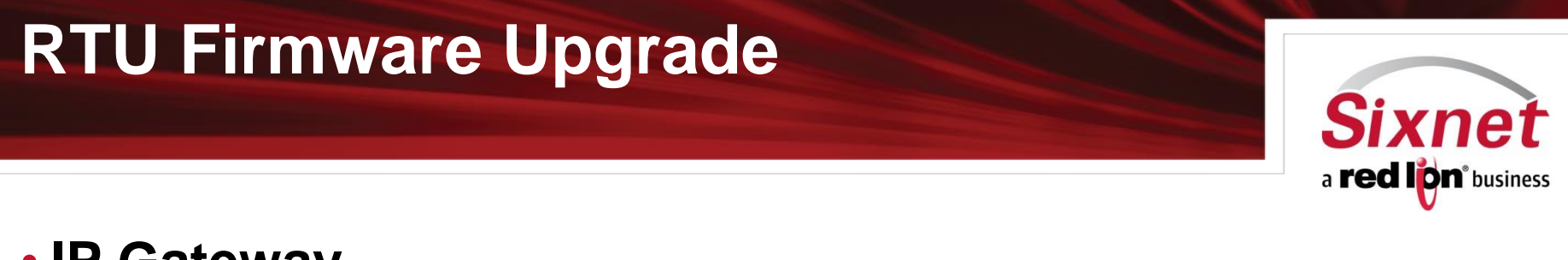

#### • **IP Gateway**

− *This is a warning window that pops up. If you are connected directly to your RTU, this field can be left blank.*

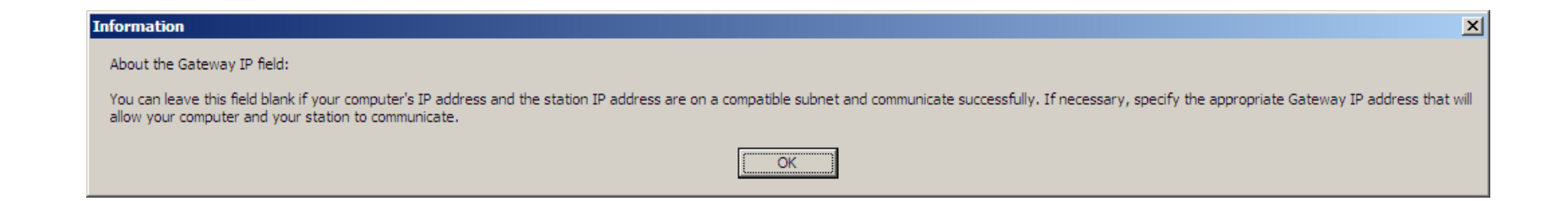

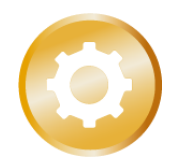

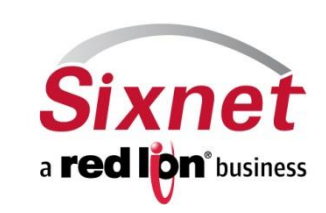

#### •**Cycle Power**

- −*The Firmware Loader will ask you to turn off and turn on the RTU.*
- −*Firmware loading process follows the power cycle.*

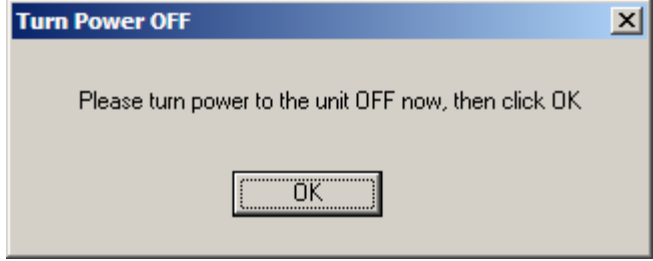

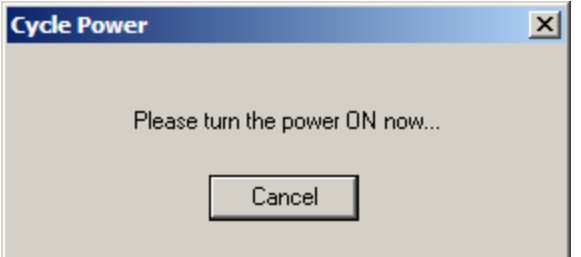

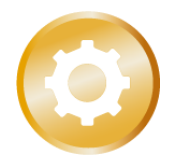

#### •**Firmware load process**

- −*The firmware load starts right after the power cycle.*
- −*This happens over serial*
- −*Ethernet is used as backup communication link*
- −*The Firmware Loader waits a while before starting to transfer filesystem image. Do Not hit the cancel button during this stage*

Firr

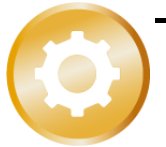

−*Once done, the "Load completed" window pops up.*

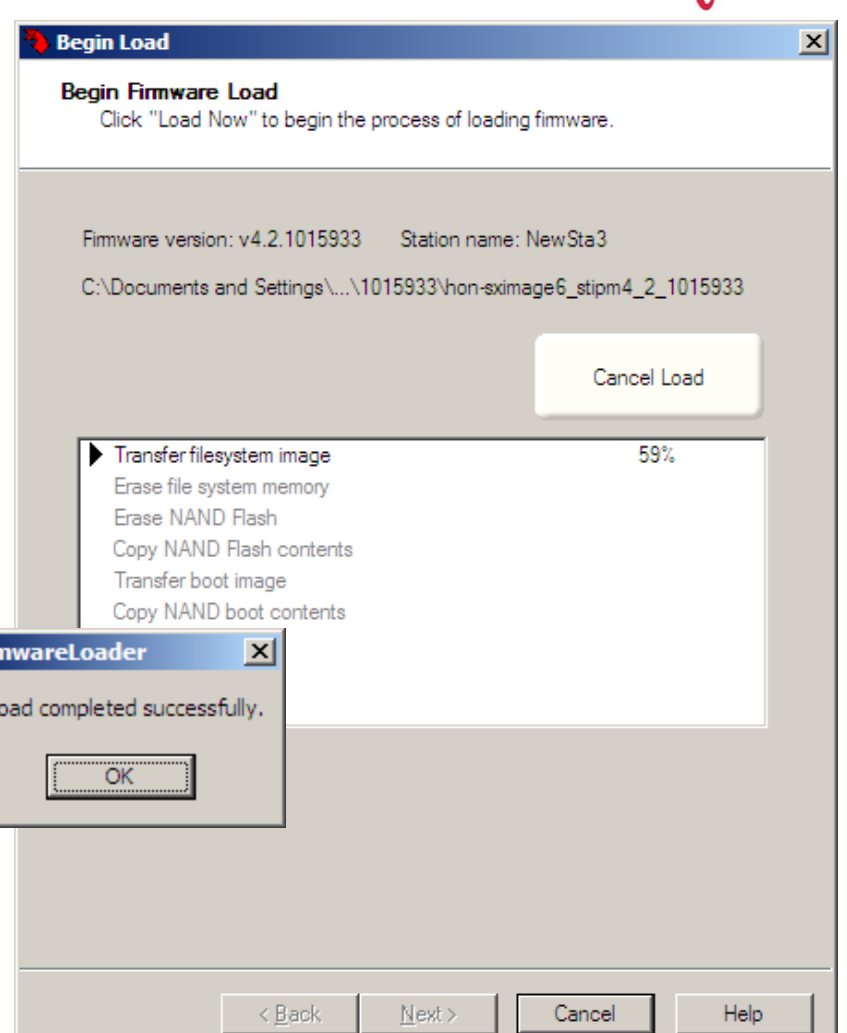

a **red lion**<sup>\*</sup> business

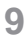

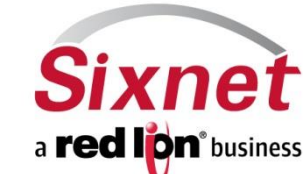

## •**Configuration load**

- −*After the firmware load, you have the option of either loading the saved configuration on exit.*
- −*At this point, the firmware load process is over and Serial or Ethernet link can be disconnected.*

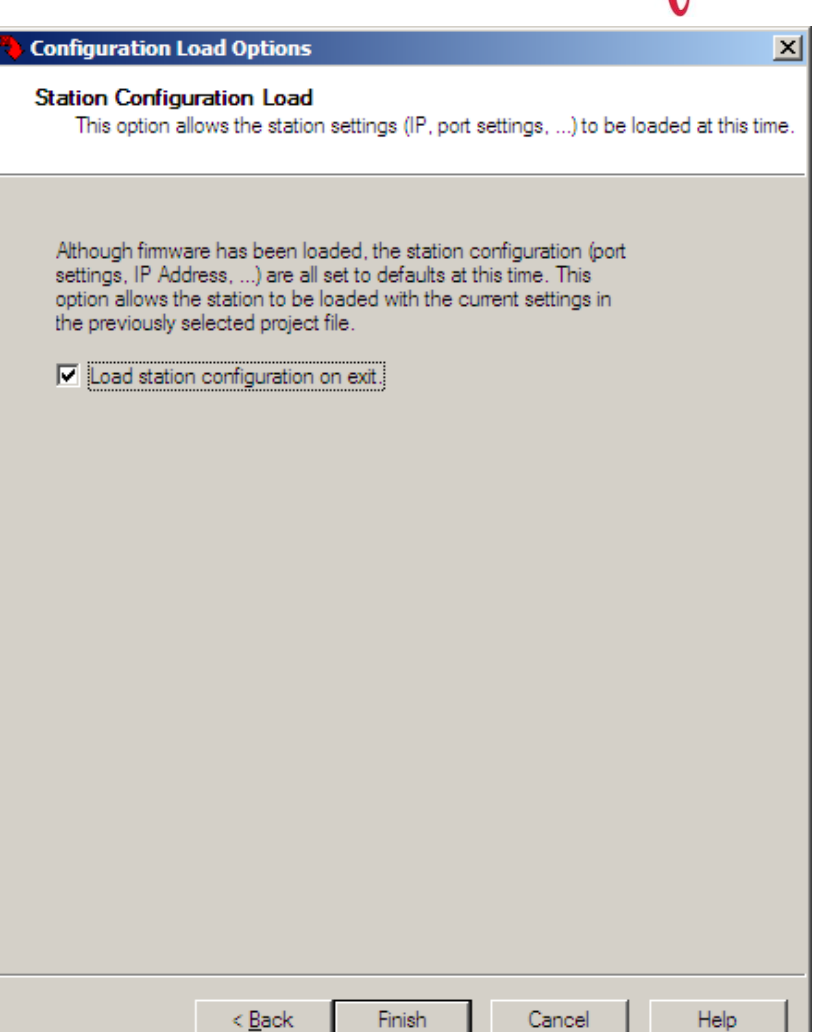

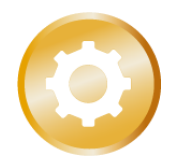

**10**

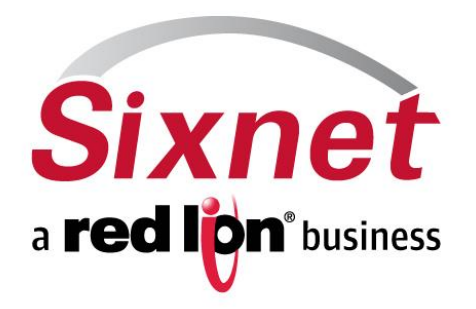

#### **Sixnet, a Red Lion business 331 Ushers Road Ballston Lake, NY 12019**

**T +1 (518) 877-5173 sales@sixnet.com F +1 (518) 877-8346 www.sixnet.com**

#### CONNECT. MONITOR. CONTROL.

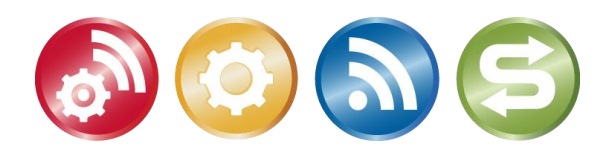